# **How to Open Salesperson record**

**Via Menu**

- 1. On **Sales folder**, click the **Sales Reps menu**. If there is no existing record yet, this will open the Create New Entity screen. If not, this will show the integrated search grid.
- 2. On the search grid, select a record/s in the grid and click the **Open button**.

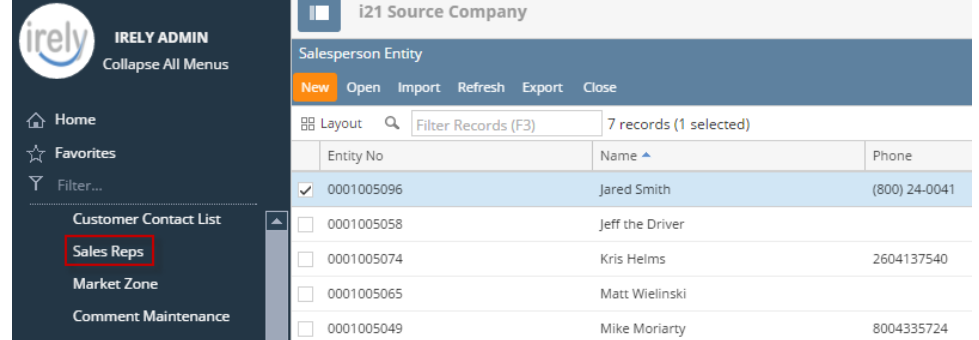

## **Via Entity (Salesperson) screen**

- 1. Open a salesperson record.
- 2. Click the **Search button**.

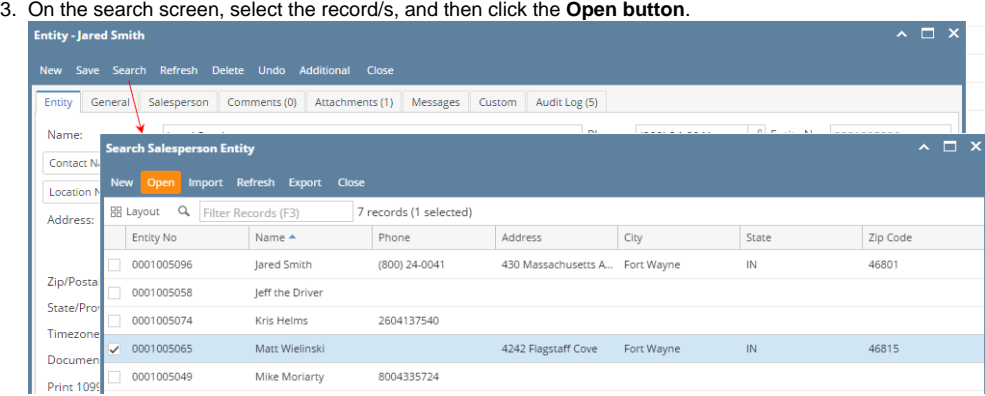

## **Via Entity (Customer) screen**

- 1. Open a customer record.
- 2. Navigate to **Customer tab | Detail tab**.

#### 3. Click the **Salesperson hyperlink**.

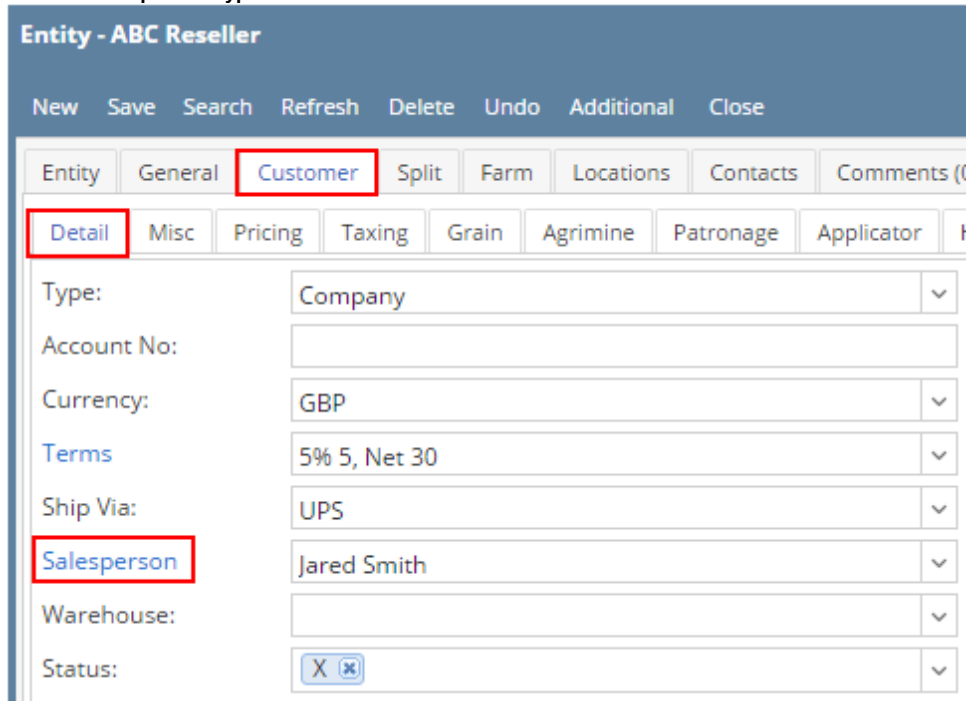

## **Via Menu**

1. On **Sales folder**, click the **Sales Reps menu**. The **Salesperson Entity search grid** will be docked at the center panel.

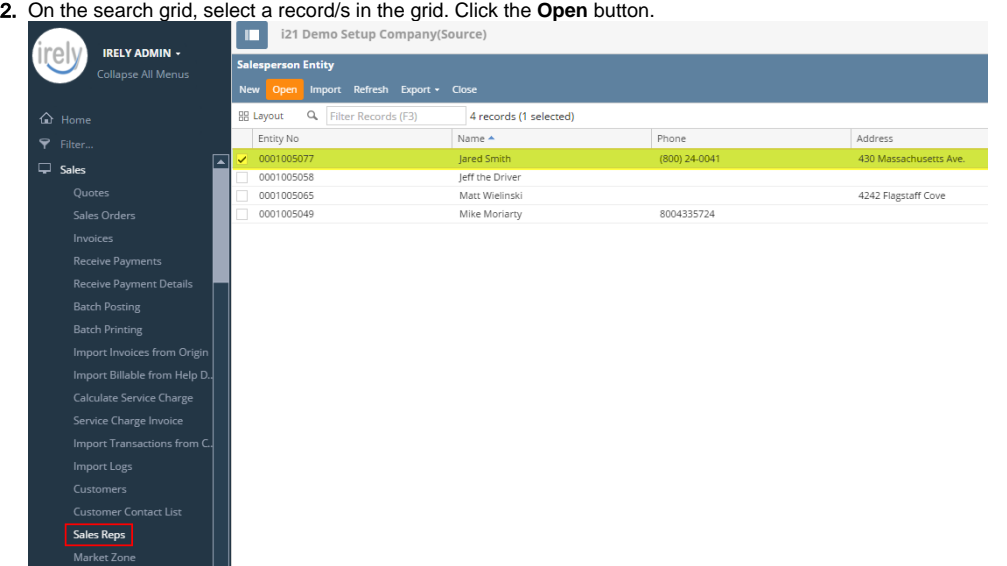

**Via Entity screen**

- 1. Open a salesperson record.
- 2. Click the **Search** button.

3. On the search screen, select the record/s, and then click the **Open Selected** button.

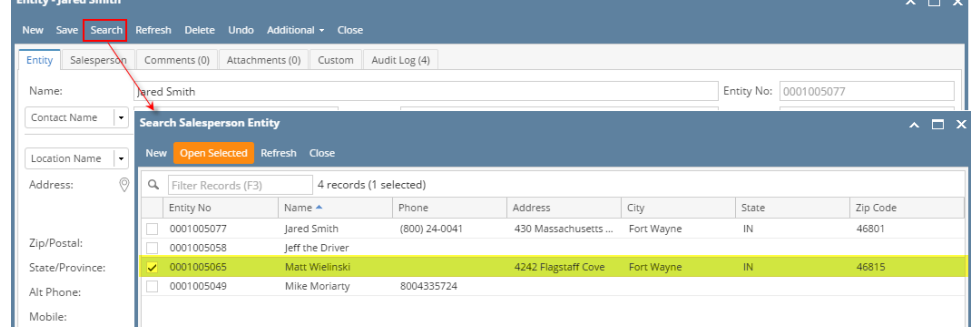

## **Via Menu**

- 1. On **Sales folder**, click the **Sales Reps menu**. The **Salesperson Entity search grid** will be docked at the center panel.
- 2. On the search grid, select a record/s in the grid. Click the **View** toolbar button.

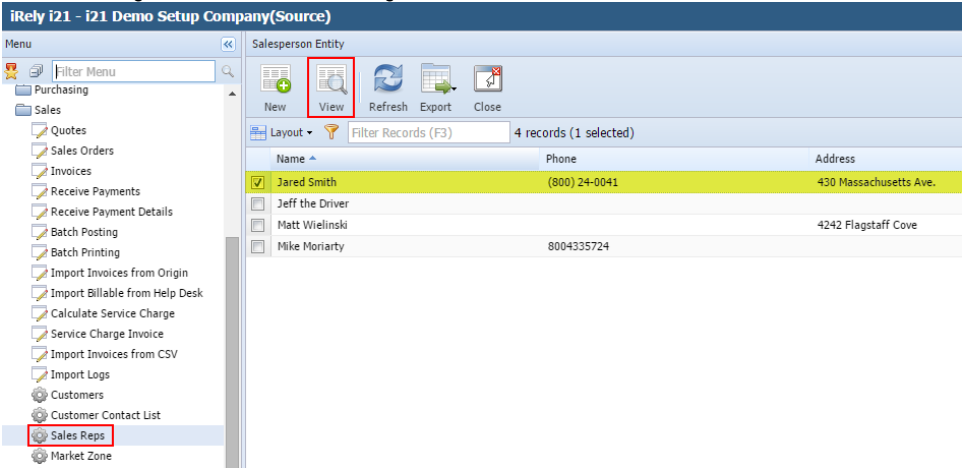

## **Via Menu**

1. On **Sales folder**, click the **Sales Reps menu**. The **Salesperson Entity search grid** will be docked at the center panel. 2. On the search grid, select a record/s in the grid. Click the **View** toolbar button.

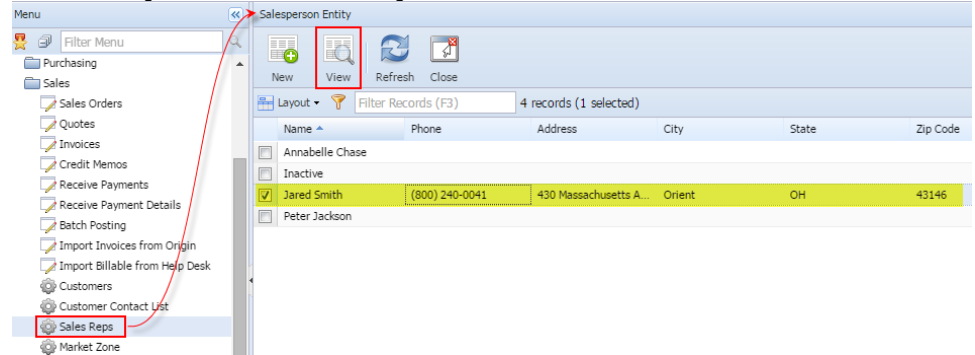

There are two ways to view a Salesperson screen.

## **Via Menu**

- 1. On **Accounts Receivable > Maintenance**, double click the **Salesperson menu**. If there is no existing record, this will open a new Salesperson screen. Otherwise, the Search Salesperson screen will be displayed.
- 2. If the search screen is displayed, select a record/s in the grid. Click the **Open Selected** toolbar button.

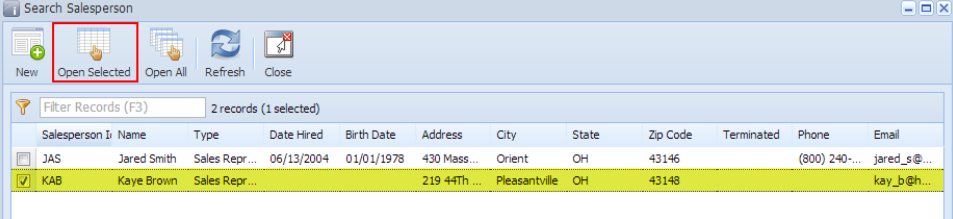

## **Via Customer screen**

- 1. Open a Customer record.
- 2. On **Detail tab**, click the **Salesperson ellipsis button**. If the Salesperson field is not blank, the button will open the Salesperson record assigned to the customer. However, if the field is blank, it will open a new Salesperson screen where you can enter a new record..

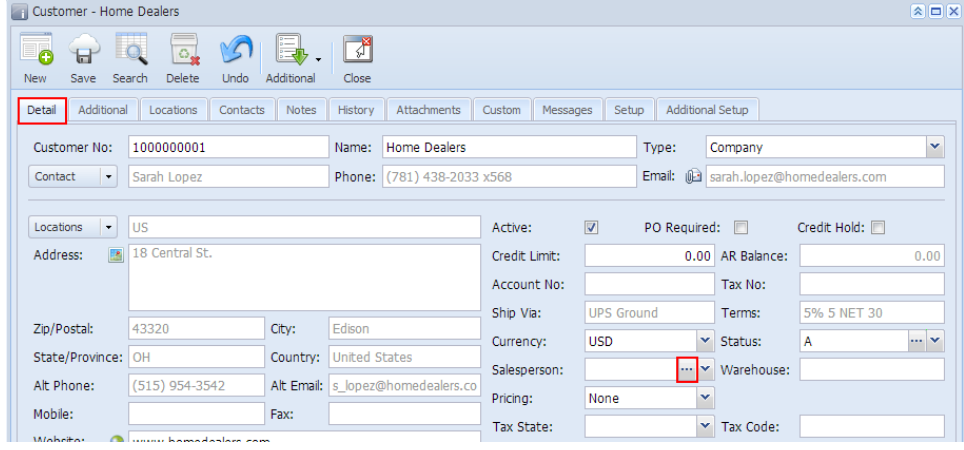